# ESA의 전달 문제 해결

목차

소개 사전 요구 사항 요구 사항 사용되는 구성 요소 배경 정보 문제 해결 단계 tophosts 명령 hoststatus 명령 nslookup 명령 dnsflush 명령 SMTPPING 툴 delivernow 명령 관련 정보

## 소개

이 문서에서는 ESA(Email Security Appliance)의 전달 문제를 해결하는 방법에 대해 설명합니다.

## 사전 요구 사항

요구 사항

다음 주제에 대한 지식을 보유하고 있으면 유용합니다.

- 메일 로그 또는 메시지 추적을 통해 아웃바운드 메시지 추적
- ESA의 CLI 액세스

사용되는 구성 요소

이 문서의 정보는 AsyncOS for Email Security를 기반으로 합니다.

이 문서의 정보는 특정 랩 환경의 디바이스를 토대로 작성되었습니다. 이 문서에 사용된 모든 디바 이스는 초기화된(기본) 컨피그레이션으로 시작되었습니다. 현재 네트워크가 작동 중인 경우 모든 명령의 잠재적인 영향을 미리 숙지하시기 바랍니다.

## 배경 정보

ESA는 메일을 받을 수 있지만 메시지가 목적지에 도착하지 않는 것 같습니다. ESA에서 특정 도메 인으로 메일을 보내지 않는 이유는 어떻게 확인합니까? ESA에서 메시지를 보낼 수 없는 이유는 다 양합니다. 이 문서에서는 원격 도메인의 디버깅 문제를 중점적으로 다룹니다.

## 문제 해결 단계

### tophosts 명령

이메일 대기열에 대한 즉각적인 정보를 얻고 특정 수신자 호스트에 배달 문제(예: 대기열 누적)가 있 는지 확인하려면 tophosts 명령을 실행합니다. 이 tophosts 이 명령은 대기열에 있는 상위 20개 수신자 호스트 목록을 반환합니다. 활성 수신자, 연결 발신, 전달된 수신자, 소프트 반송된 이벤트, 하드 반 송된 수신자 등 다양한 통계를 기준으로 목록을 정렬할 수 있습니다.

실행 tophosts 명령을 입력하고 Active Recipients(활성 수신자)별로 정렬하여 가장 큰 전달 대기열이 있는 호스트를 확인합니다.

<#root>

mail.example.com >

**tophosts**

Sort results by:

- 1. Active Recipients
- 2. Connections Out
- 3. Delivered Recipients
- 4. Hard Bounced Recipients 5. Soft Bounced Events
- $[1]$

## hoststatus 명령

실행 hoststatus 명령을 사용하여 사용된 MX 레코드 및 상태를 확인합니다. 호스트 up/down: 알 수 없 거나 down 상태인 경우, 다음 그림과 같이 SMTPPING 툴을 사용하여 해당 호스트에 메시지를 보내 보고 상태가 변경되는지 확인합니다. 호스트 상태는 마지막으로 시도한 전달의 상태를 표시합니다.

#### <#root>

mail.example.com>

**hoststatus cisco.com**

Host mail status for: 'cisco.com' Status as of: Wed Sep 17 11:49:42 2014 CEST

**Host up/down: unknown**

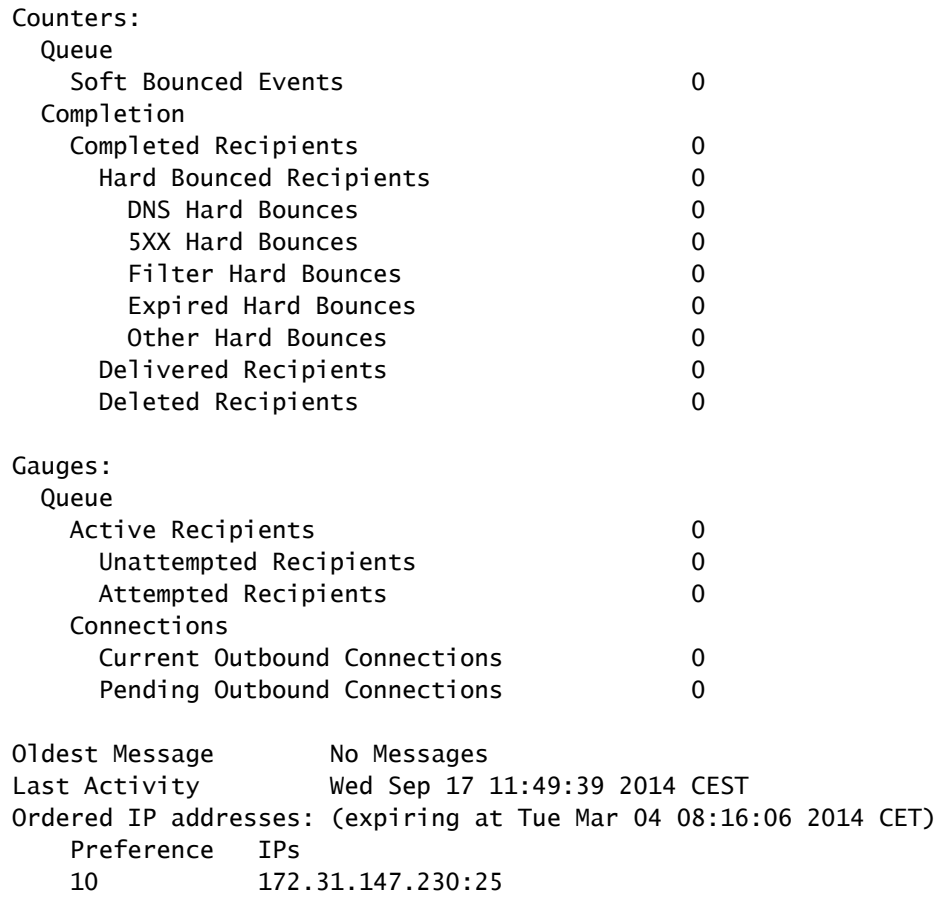

#### **MX Records:**

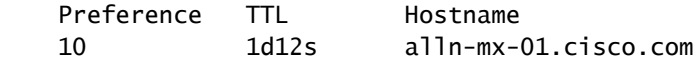

## nslookup 명령

실행 **nslookup** 명령을 실행하여 받는 사람 도메인에 대한 MX 레코드가 유효한지 확인합니다.

#### <#root>

mail.example.com>

**nslookup**

Please enter the host or IP address to resolve.  $[]$ 

**cisco.com**

Choose the query type: 1. A the host's IP address<br>2. AAAA the host's IPv6 addre the host's IPv6 address 3. CNAME the canonical name for an alias **4. MX the mail exchanger**

5. NS the name server for the named zone 6. PTR the hostname if the query is an Internet address,

```
 otherwise the pointer to other information
7. SOA     the domain's "start-of-authority" information
8. TXT     the text information
[1] > 4
```
MX=rcdn-mx-01.cisco.com PREF=20 TTL=1d MX=aer-mx-01.cisco.com PREF=30 TTL=1d MX=alln-mx-01.cisco.com PREF=10 TTL=1d

### dnsflush 명령

실행 dnsflush 새 MX 레코드를 선택하기 위해 DNS 레코드가 수정된 경우 이 명령을 사용합니다.

#### <#root>

mail.example.com>

**dnsflush**

Are you sure you want to clear out the DNS cache? [N]>

**Y**

## SMTPPING 툴

연결 테스트용 SMTPPING 도구를 실행하고 테스트 메시지를 보냅니다.

<#root>

mail.example.com>

**diagnostic**

Choose the operation you want to perform:

- RAID Disk Verify Utility.
- DISK\_USAGE Check Disk Usage.
- NETWORK Network Utilities.
- REPORTING Reporting Utilities.
- TRACKING Tracking Utilities.
- RELOAD Reset configuration to the initial manufacturer values.

[]> network

```
Choose the operation you want to perform:
- FLUSH - Flush all network related caches.
- ARPSHOW - Show system ARP cache.
- NDPSHOW - Show system NDP cache.
- SMTPPING - Test a remote SMTP server.
- TCPDUMP - Dump ethernet packets.
[]>
smtpping
Enter the hostname or IP address of the SMTP server:
[mail.example.com]>
cisco.com
The domain you entered has MX records.
Would you like to select an MX host to test instead? [Y]> 
Select an MX host to test.
1. aer-mx-01.cisco.com
2. alln-mx-01.cisco.com
3. rcdn-mx-01.cisco.com
[1]2
Select a network interface to use for the test.
1. Management
2. auto
[2]Do you want to type in a test message to send?  If not, the connection can be
tested but no email can be sent. [N]>
Y
Enter the From e-mail address:
[from@example.com]> 
Enter the To e-mail address:
[to@example.com]> postmaster@cisco.com
Enter the Subject:
[Test Message]> 
Enter the Body of the message one line at a time.  End with a "." on a line by itself.
Test only
.
Starting SMTP test of host alln-mx-01.cisco.com.
```

```
Resolved 'alln-mx-01.cisco.com' to 172.31.147.230.
```
**Connection to 172.31.147.230 succeeded.**

**Command EHLO succeeded**

**Command MAIL FROM succeeded.**

**Command RCPT TO succeeded.**

**Command DATA succeeded.**

**Mesage body accepted.**

**Test complete. Total time elapsed 1.48 seconds**

Choose the operation you want to perform:

- FLUSH Flush all network related caches.
- ARPSHOW Show system ARP cache.
- NDPSHOW Show system NDP cache.
- SMTPPING Test a remote SMTP server.
- TCPDUMP Dump ethernet packets

### delivernow 명령

실행 delivernow 명령하고 ESA가 모든 호스트 또는 특정 호스트로의 전달을 다시 시도하도록 강제합 니다.

#### <#root>

mail.example.com>

**delivernow**

Please choose an option for scheduling immediate delivery. 1. By recipient domain 2. All messages  $[1]$ 

**2**

## 관련 정보

- Cisco Email Security Appliance 엔드 유저 가이드
- [Cisco 기술 지원 및 다운로드](https://www.cisco.com/c/ko_kr/support/index.html?referring_site=bodynav)

이 번역에 관하여

Cisco는 전 세계 사용자에게 다양한 언어로 지원 콘텐츠를 제공하기 위해 기계 번역 기술과 수작업 번역을 병행하여 이 문서를 번역했습니다. 아무리 품질이 높은 기계 번역이라도 전문 번역가의 번 역 결과물만큼 정확하지는 않습니다. Cisco Systems, Inc.는 이 같은 번역에 대해 어떠한 책임도 지지 않으며 항상 원본 영문 문서(링크 제공됨)를 참조할 것을 권장합니다.